## Annexe 1

# Manuel du programme de construction et de retouche des bathymétries (OPABAT)

Code du programme

### Sommaire

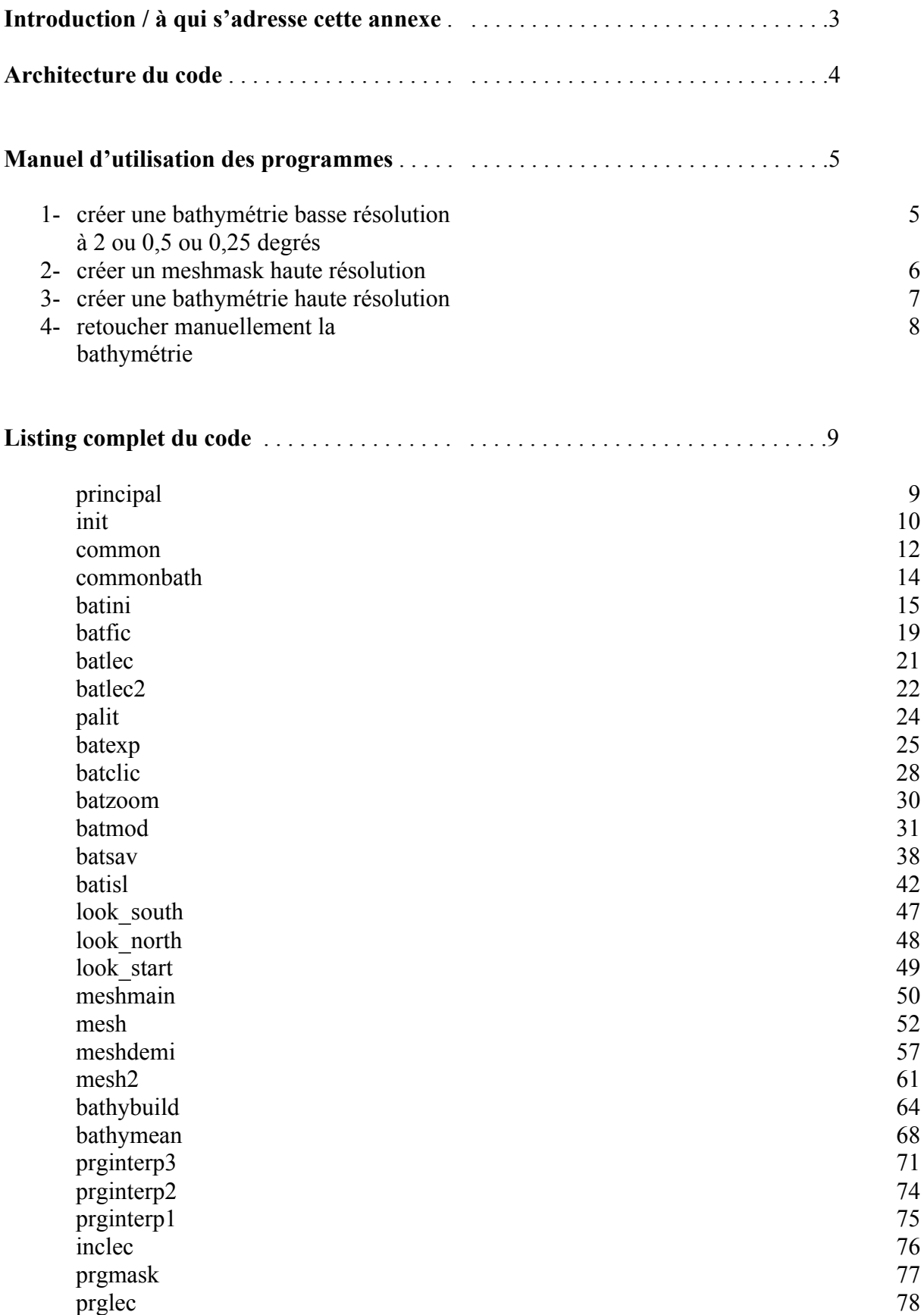

### Introduction

Cette annexe est un complément plus technique au rapport de notre stage scientifique. Elle est constituée d'une notice pratique d'utilisation qui met à jour celle de l'ancien utilitaire OPABAT que l'on peut consulter sur le site web du LODYC www.lodyc.jussieu.fr/opa. Cette notice ne constitue en rien une aide pour comprendre la structure et le fonctionnement du code, elle n'indique que l'imbrication des procédures et ce qu'elles font. Le travail d'explication pas à pas des quelques 4 000 lignes de code aurait été un travail trop fastidieux. Nous avons cependant essayé dans notre rapport et dans cette annexe d'être assez clair quant au fonctionnement de la plupart des procédures et nous proposons aux futures personnes qui devront travailler sur ces programmes une aide qui nous aurait évité de nombreuses complications si elle avait existé : l'architecture des procédures et le code complet associés aux remarques et explications dans notre rapport de stage.

#### **A qui s'adresse cette annexe**

Nous espérons que cette aide sera être utile aux personnes qui devront utiliser nos programmes ou qui devront à leur tour les modifier. Cette annexe s'adresse également aux utilisateurs du langage de programmation IDL qui trouveront dans le listing du code de nombreuses fonctionnalités et notamment la preuve de l'utilité et de la souplesse des fichiers au format netcdf.

### Architecture du programme

#### **PRINCIPAL**

**BATINI** BATFIC BATLEC BATLEC2 BATEXP BATCLIC BATZOOM BATMOD BATSAV **SCANISL** LOOKSOUTH LOOKNORTH LOOKSTART

**MESHMAIN** MESH MESHDEMI MESH2

#### **PRGINTERP3**

INCLEC PRGINTERP2 PRGINTERP1 (fonction)

**BATHYBUILD**

BATHYMEAN (fonction)

MODELE *OPA*

===================================================================

### MANUEL D'UTILISATION

Dans cette annexe figurent l'ensemble des procédures destinées à :

- 1- créer une bathymétrie basse résolution à 2 ou 0,5 ou 0,25 degrés
- 2- créer un meshmask haute définition pour ensuite :
- 3- créer une bathymétrie haute résolution
- 4- enfin retoucher manuellement la bathymétrie

#### **1- créer une bathymétrie basse résolution à 2 ou 0,5 ou 0,25 degrés**

#### *procédures:*

bathybuild.pro et bathymean.pro

*utilisation:*

il faut avoir sous la main le fichier ncdf du meshmask lancer principal sous IDL, choix 4 choisir le modèle (2, 0.5 ou 0.25 degrés) entrer le nom du fichier à construire entrer le nom du meshmask basse résolution attendre la fin du décompte

détail du fonctionnement des programmes:

bathybuild enregistre en jpi2 et jpj2 les tailles de la bathy

il crée ensuite le fichier de sortie au format ncdf et l'ouvre une fois pour toute (l'ouverture de fichiers prend un temps important sous idl notamment s'il y en a une par boucle...)

bathybuild enregistre dans le fichier ncdf ligne par ligne les données qu'il récupère de bathymean lors d'une double boucle sur les points de grille

les variables enregistrées sont la profondeur moyenne, la variance et le pourcentage terre/océan

ces variables sont donc calculées point par point dans bathymean:

les données étant très volumineuses, la lecture de celles-ci ne s'effectue que sur le plus petit pavé rectangulaire contenant une maille orca ; il faut alors faire attention au recollement est-ouest

bathymean calcule ensuite les variables demandées par bathybuild

#### **2- créer un meshmask haute résolution**

ce mask servira à fabriquer la bathy haute résolution

#### *procédures:*

mesh.pro, mesh2.pro, meshdemi.pro, meshmain.pro

*utilisation:*

il faut avoir sous la main un meshmask de départ (plus grossier que le futur) lancer principal sous IDL, choix 2 choisir la résolution 2, 0.5 ou 0.25 entrer le nom du mask d'origine qu'il faut affiner entrer le coefficient d'affinement entrer le nom du fichier à sauvegarder

attention: pour le 2 degrés, aucun problème connu pour le demi degré, il y a un problème de mémoire qui fait que le programme ne peut fonctionner d'un trait. Il faut alors quitter et reprendre le programme pour le faire fonctionner tous les deux pavés, voire pavé par pavé.

*détail du fonctionnement des programmes:*

principal appelle meshmain dans lequel on choisit la configuration

si 1 (2 degrés), lancement de mesh,

si 2 (0.5 degrés) lancement de meshdemi

mesh: ouverture du meshmask à affiner, et mesh interpole de manière linéaire les longitudes et latitudes souhaitées dans le fichier de sortie. Une opération au niveau de la ligne de changement de date est nécessaire car les longitudes passent de +180 à - 180 à cet endroit. On ajoute alors 180 à partir de là, on interpole, puis on retire 180 à toutes les longitudes supérieures à 360. Enfin on enregistre les variables dans le fichier de sortie.

meshdemi: pour le demi degré on ne peut pas interpoler d'un seul coup le tableau des données par manque de mémoire. Il faut donc interpoler pavé par pavé (les pavés font une taille de 200 \* 200 points) et enregistrer les résultats au fur et à mesure en fermant les fichiers ncdf à chaque boucle (ici ce n'est pas un problème de temps, mais un problème de mémoire sur lequel on tombe)

meshdemi crée donc le fichier de sortie dont la taille est calculée avec la taille du mesh grossier et le coefficient d'affinement ; ensuite mesh demi appelle mesh2.pro mesh2 interpole sur des pavés les longitudes et latitudes de la même manière

que mesh.pro et enregistre les résultats au bon endroit dans le fichier ncdf.

#### **3- créer une bathymétrie haute résolution**

De la même manière que l'on crée une bathymétrie basse résolution avec un meshmask (cf. 1), ici on crée une bathymétrie haute résolution avec un meshmask haute résolution que l'on a interpolé (cf. 2)

*procédures:*

prginterp3.pro, prginterp2.pro, prginterp1.pro, inclec.pro

#### *utilisation:*

lancer principal sous IDL, choix 3 entrer le nom du meshmask

puis on demande soit de commencer une bathy, soit de continuer un calcul de bathy déjà commencé. En effet, par un manque de temps CPU, le programme d'interpolation s'arrête plusieurs fois. Il faut donc le lancer plusieurs fois suivant la taille de la bathy. Pour cela on va chercher dans inclec la valeur de la ligne à partir de laquelle il faut redémarrer, cette valeur étant demandée lorsque l'on 'resume a previous job (r)'. On entre alors le nom du fichier ncdf dans lequel on a enregistré les premières valeurs, et c'est reparti. Si on décide de débuter une bathy, on entre le nom de la future bathy et on attend.

#### *détail du fonctionnement des programmes:*

principal.pro appelle prginterp3.pro qui charge en mémoire les tableaux de latitudes et de longitudes du meshmask. Pour passer outre la grosse demande en mémoire des opérations d'interpolation, on reporte les calculs dans des boucles sur les lignes (prginterp2) puis sur des pavés (prginterp1). L'idée est de parcourir tous les points de grille du meshmask, on récupère leurs latitude et longitude et en multipliant par 30 (les données sont au 30ième de degré) on obtient la position correspondante du point dans le fichier de datas. On interpole alors sur les quatre valeurs alentour et on enregistre la valeur interpolée. A chaque ligne terminée, on augmente l'incrément en enregistrant sa valeur pour pouvoir reprendre un travail arrêté prématurément grâce à inclec.

#### **4- retoucher manuellement la bathymétrie**

On retouche manuellement la bathymétrie basse résolution calculée automatiquement (cf. cidessus)

*procédures:*

batclic.pro, batexp.pro, batfic.pro, batini.pro, batisl.pro, batlec.pro, batlec2.pro, batmod.pro, batsav.pro, batzoom.pro, common.pro, ommonbath.pro,look\_north.pro, look\_south.pro, look\_start.pro, palit.pro, scan\_isl.pro

*utilisation:*

lancer principal sous IDL, choix 1 choisir le modèle de bathy (2 degré, 0.5 degré, 0.25 degré...) s'affiche alors une liste de procédures principales pour lire les fichiers, taper batfic entrer les noms des bathymétries basse puis haute résolution considérées la bathy basse résolution est affichée à une précision moindre pour la mémoire lancer batexp pour le zoom

vous pouvez choisir des zooms de 1 à 5 (du plus large au plus proche), puis positionner le rectangle de zoom sur la bathymétrie affichée. Vous pouvez réitérer cette opération si le zoom n'est pas bien placé

demandez alors de tracer le zoom de la haute puis le la basse résolution. taper batmod pour modifier certaines profondeurs de cette partie zommée

entrer la profondeur à laquelle vous voulez travailler ainsi que l'espacement des isobathes.

vous pouvez alors cliquer sur un pavé et modifier sa profondeur ; une fois les modifications souhaitées effectuées, un clic droit vous permet de sortir. Vous pouvez travailler à une autre profondeur ou alors quitter. N'oubliez pas de mettre à jour la bathymétrie ( would you like to update the bathymetry file with the corrections made on this ZOOM, y(implicit) or n ? répondre y)

pour sauvegarder toutes les modifications, taper batsav, effectuez les repliements... Le remplissage des îles à -n est nécessaire. Il faut cliquer DANS L'ORDRE sur les îles à numéroter. Des zones d'îles ne seront pas colorées, il faudra faire un rattrapage de ces points isolés, mais PLUS TARD; il faut continuer à remplir les îles DANS L'ORDRE. Vous pouvez (et devez) rattraper les points isolés en suivant les instructions demandées.

sauvegardez définitivement votre bathymétrie